### Como reencaminhar o projeto de pesquisa para alteração?

- o Você que chegou nesta página e já percorreu o caminho: Intranet/Estrutura Administrativa/Pró-Reitorias/Pró-Reitoria de Pesquisa e Pós-graduação/Coordenação de Pesquisa/Fluxo Automatizado para envio de relatórios, alteração e cancelamento dos projetos de Pesquisa e Extensão pode acessar https://workflow.unisc.br, após a leitura das orientações abaixo descritas;
- o Para acessar sem a leitura das orientações, percorra o caminho: Fluxos/PROPPG-Fluxos Comuns/Fluxo Automatizado para envio de relatórios, alteração e cancelamento de projetos de Pesquisa e Extensão.

Ao acessar, você chegará na tela abaixo e selecionará o fluxo "Enviar Relatórios ou Alterar/Cancelar Projetos Pesq./Ext.", conforme indicado na figura abaixo:

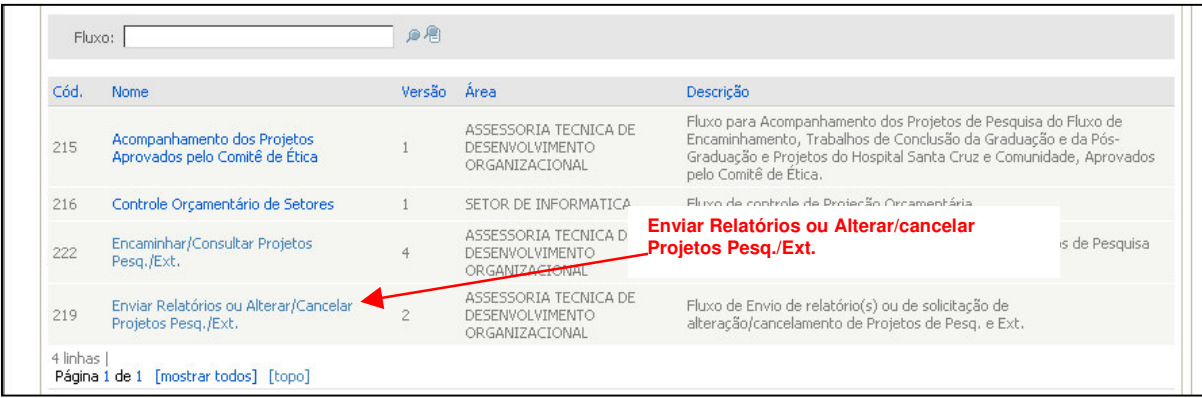

O próximo passo será selecionar o projeto que deseja enviar relatórios, alterar ou cancelar. O formulário exibe uma relação com todos os projetos de pesquisa (nome e nº do protocolo) que o pesquisador submeteu, através de seu login e senha, no fluxo automatizado de encaminhamento de projetos.

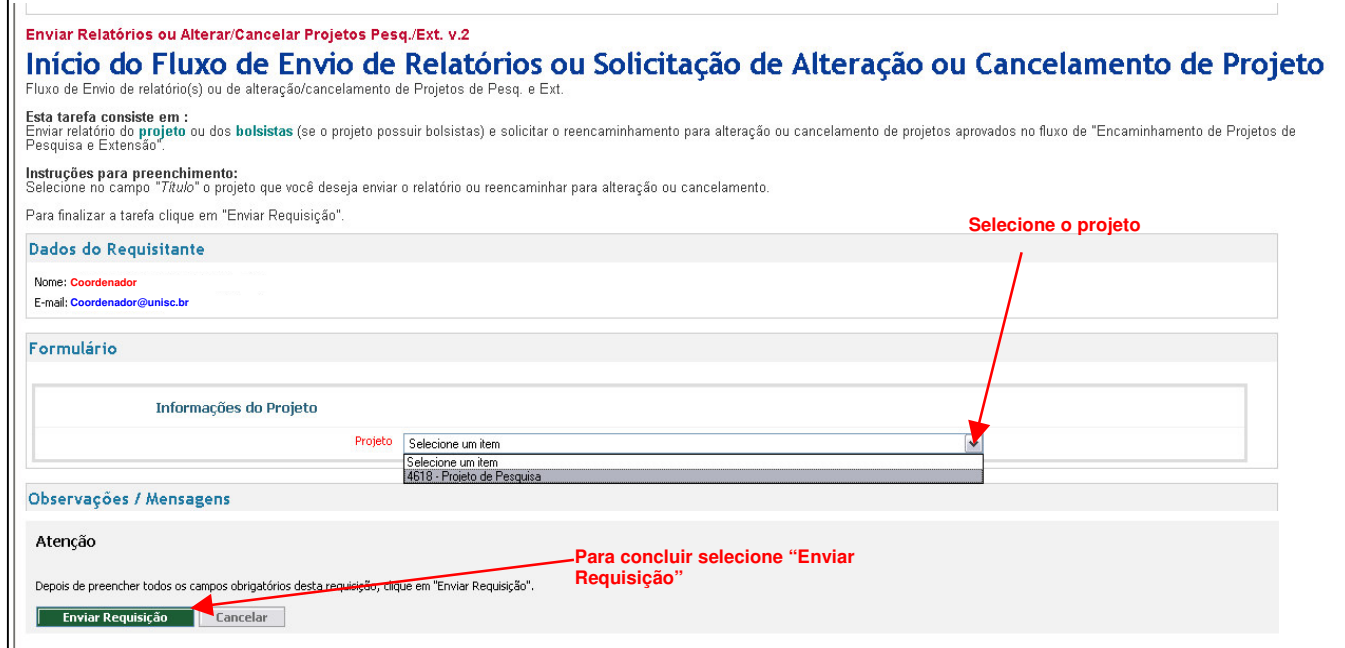

Imediatamente após a seleção do projeto e envio da requisição o coordenador recebe a tarefa "Informar tipo de solicitação - PROPPG", que estará disponível em "Minhas Tarefas", na tela principal do sistema de workflow. Um e-mail de recebimento desta tarefa também é enviado.

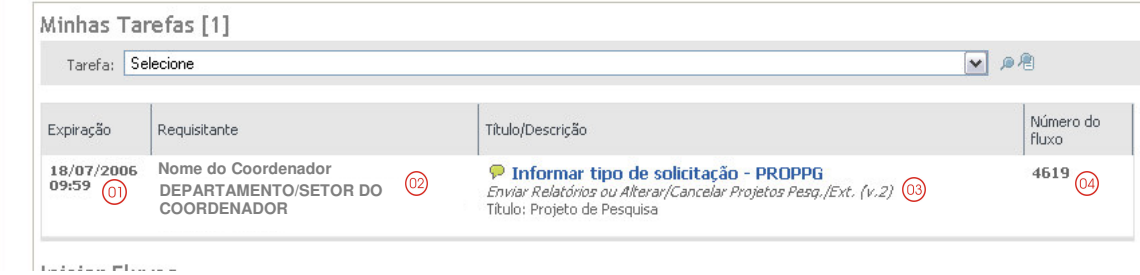

Legenda:

- 01 Data e hora limite para a conclusão da tarefa;
- 02 Nome do Coordenador e Departamento/Setor do Coordenador;
- 03 Nome da tarefa, nome do fluxo, versão e nome do projeto;
- 04 Número do fluxo.

Na tarefa "Informar tipo de solicitação - PROPPG" deve ser selecionado o tipo de solicitação: (1) Alterar Projeto, (2) Cancelar Projeto ou (3) Anexar Relatórios.

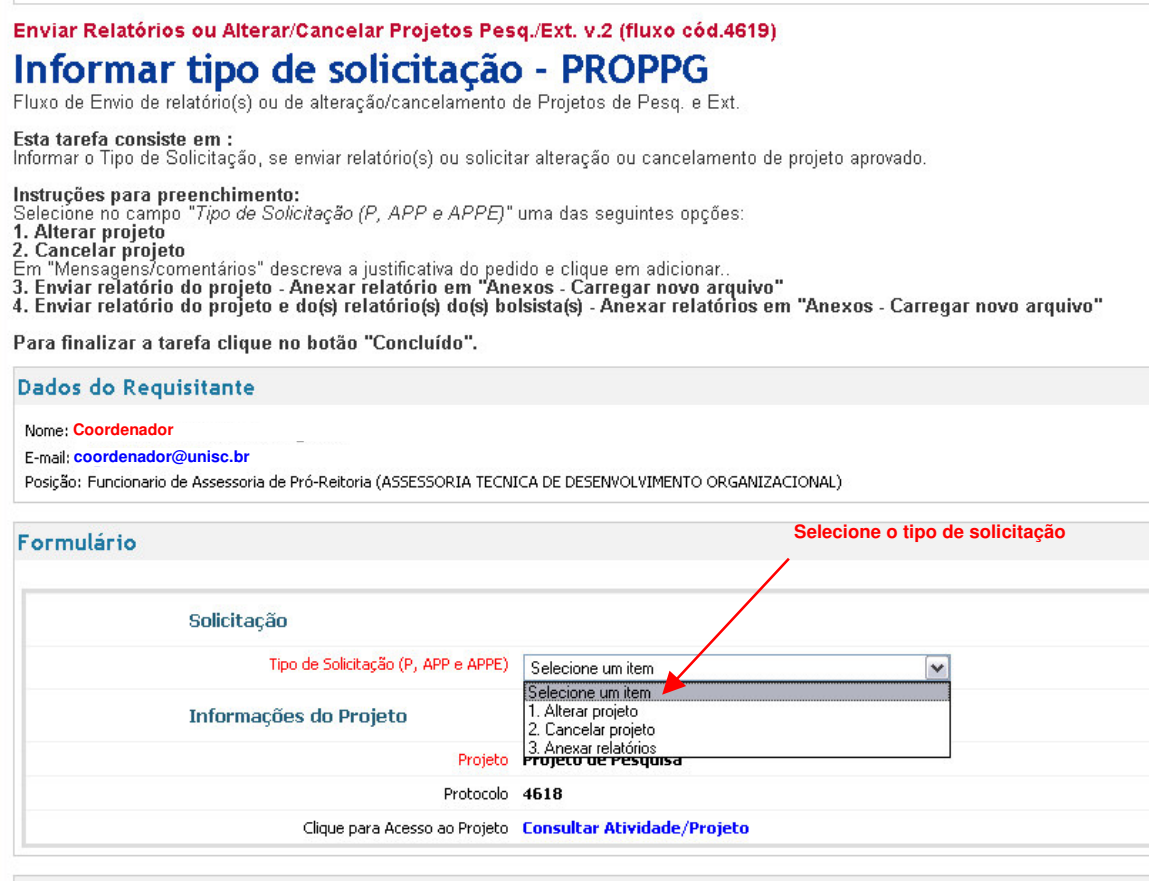

A cada etapa concluída através do fluxo automatizado e a cada nova tarefa o coordenador do projeto recebe em sua caixa de e-mail um aviso de tarefa a concluir no fluxo automatizado.

#### 1. Como faço para alterar o projeto?

Para alterar o projeto o coordenador seleciona "1.Alterar o projeto", depois no campo "Observações/mensagens deverá justificar a necessidade de alteração e enviar a requisição.

A Pró-Reitoria de Pesquisa e Pós-Graduação irá avaliar a solicitação de alteração e aceitar ou não a mesma, em caso de aceite o projeto é devolvido para o coordenador para alteração, conforme figura abaixo.

## Quando o coordenador deve solicitar alteração do projeto de pesquisa no formulário eletrônico ?

Quando há necessidade de ajuste de horas-atividade dos docentes envolvidos no projeto de pesquisa.

### Qual é a senha para alterar/atualizar o projeto de pesquisa?

É a mesma senha de acesso a intranet.

#### Como o coordenador do projeto é avisado de tarefa no fluxo automatizado?

A cada etapa concluída através do fluxo automatizado e a cada nova tarefa o coordenador do projeto recebe em sua caixa de e-mail um aviso de tarefa pendente no fluxo automatizado.

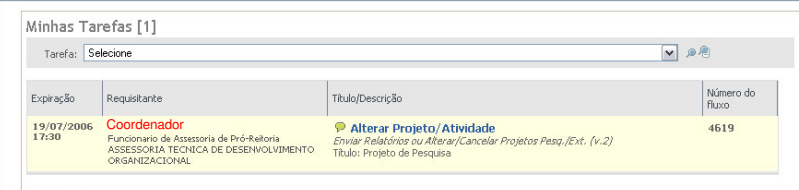

Inician Fluver

 $\sim$ 

O coordenador deverá acessar o link "Consultar Atividade/Projeto" e acessar "Preencher/alterar informações" do formulário e fazer os ajustes necessários.

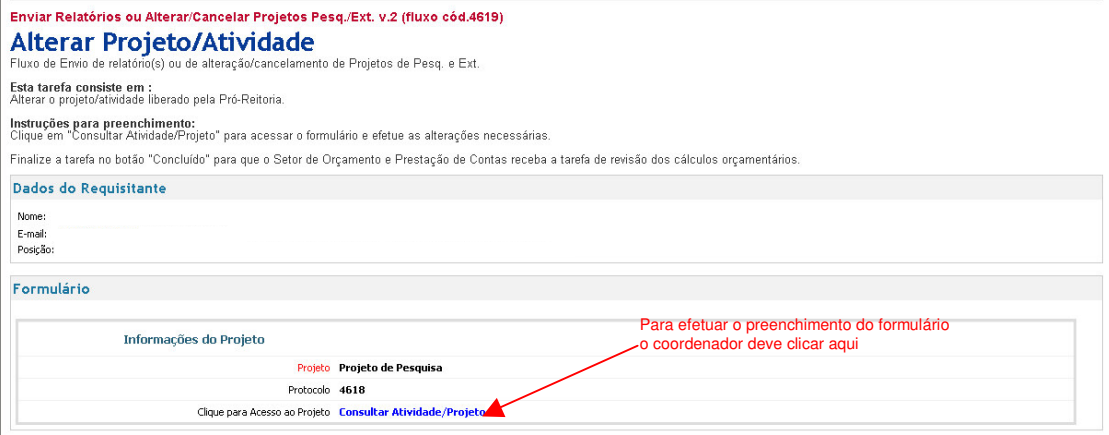

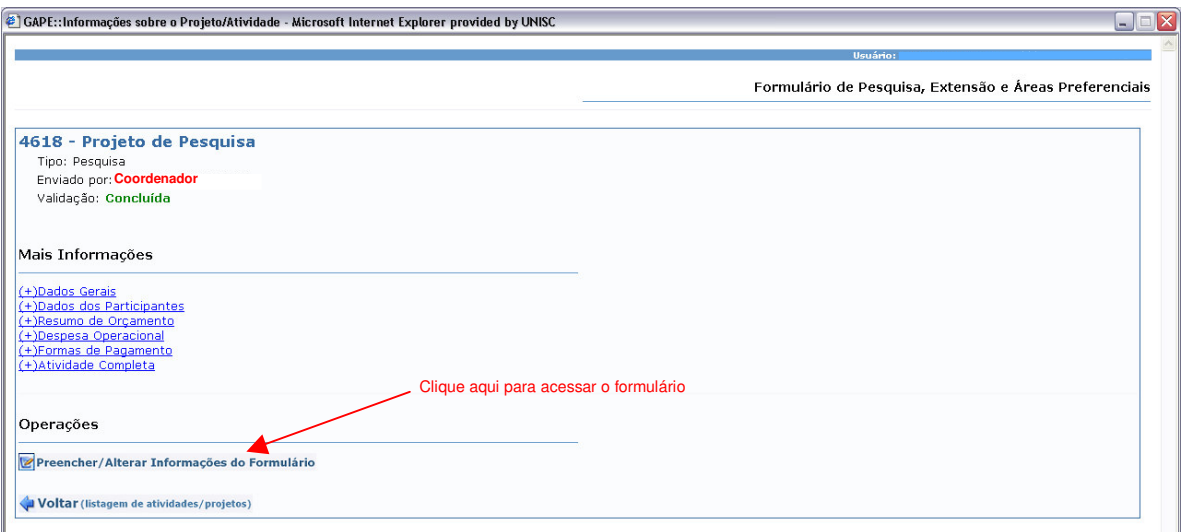

# Por que no final do preenchimento do formulário aparece erro de validação?

#### Validação: Existem Inconsistências no Preenchimento

O erro de validação em projetos de pesquisa ocorre nas situações abaixo:

- A atividade deve ter pelo menos um coordenador;
- A carga horária informada para horas-atividade não pode ser maior que 30% do regime de trabalho do docente. As horas de dispensa para gestão no semestre também são consideradas. Este participante já tem X horas destinadas a Bolsa Afastamento e X horas destinadas a Dispensa Para Gestão;
- · Uma mesma pessoa não pode atuar como Docente ou Técnico Administrativo e ao mesmo tempo como Voluntário.
- Uma mesma pessoa não pode atuar como participante mais de uma vez, com o mesmo tipo de atuação.
- As datas informadas para cálculo de horas não estão dentro do período de realização da atividade. Verifique as datas em Hora Atividade, Hora Prevista, Planilha de Crédito, Recebimentos e Prestador de Serviços.
- · Uma atividade de pesquisa com ou sem áreas preferenciais não pode ter participante(s) Técnico-Administrativo atuando como docente.
- · Uma atividade de pesquisa com ou sem áreas preferenciais não pode ter participantes estagiários.
- · Existe mais de um registro para horas previstas em períodos conflitantes. Informe somente um registro de Dispensa para Gestão ou Bolsa Afastamento ou Horas para cada período.
- O período de realização da atividade foi modificado e gerou inconsistências, verifique as informações de horas-atividade e de planilha de crédito.
- Somente docentes TI ou TP podem atuar como voluntário coordenador.

Uma vez que o coordenador acessa o formulário deve avançar até o fim para que aja a validação das informações no sistema.

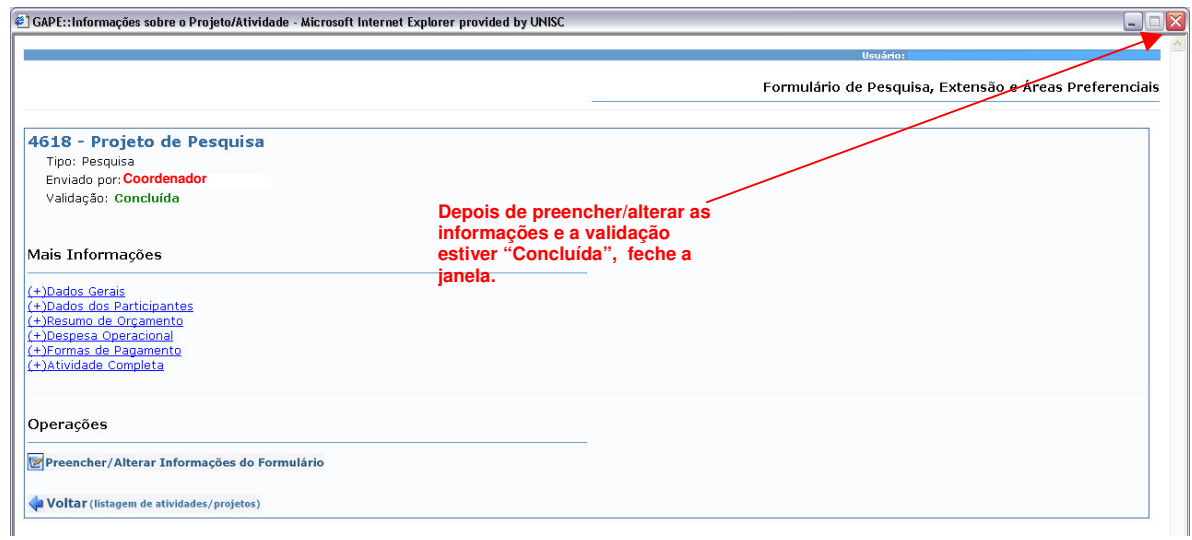

O coordenador já pode concluir a tarefa.

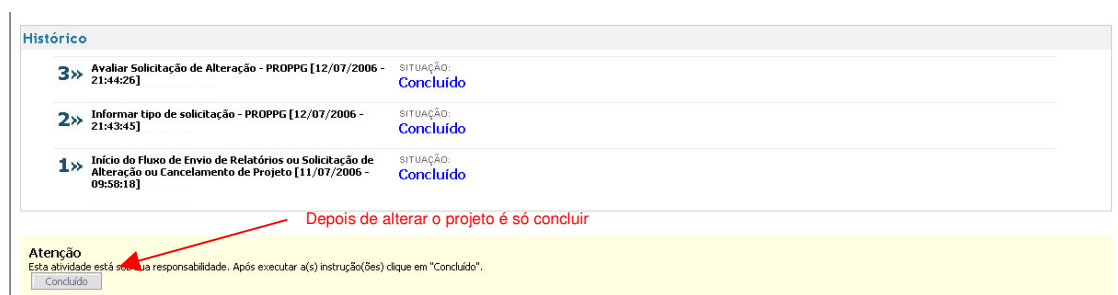